<span id="page-0-1"></span><span id="page-0-0"></span>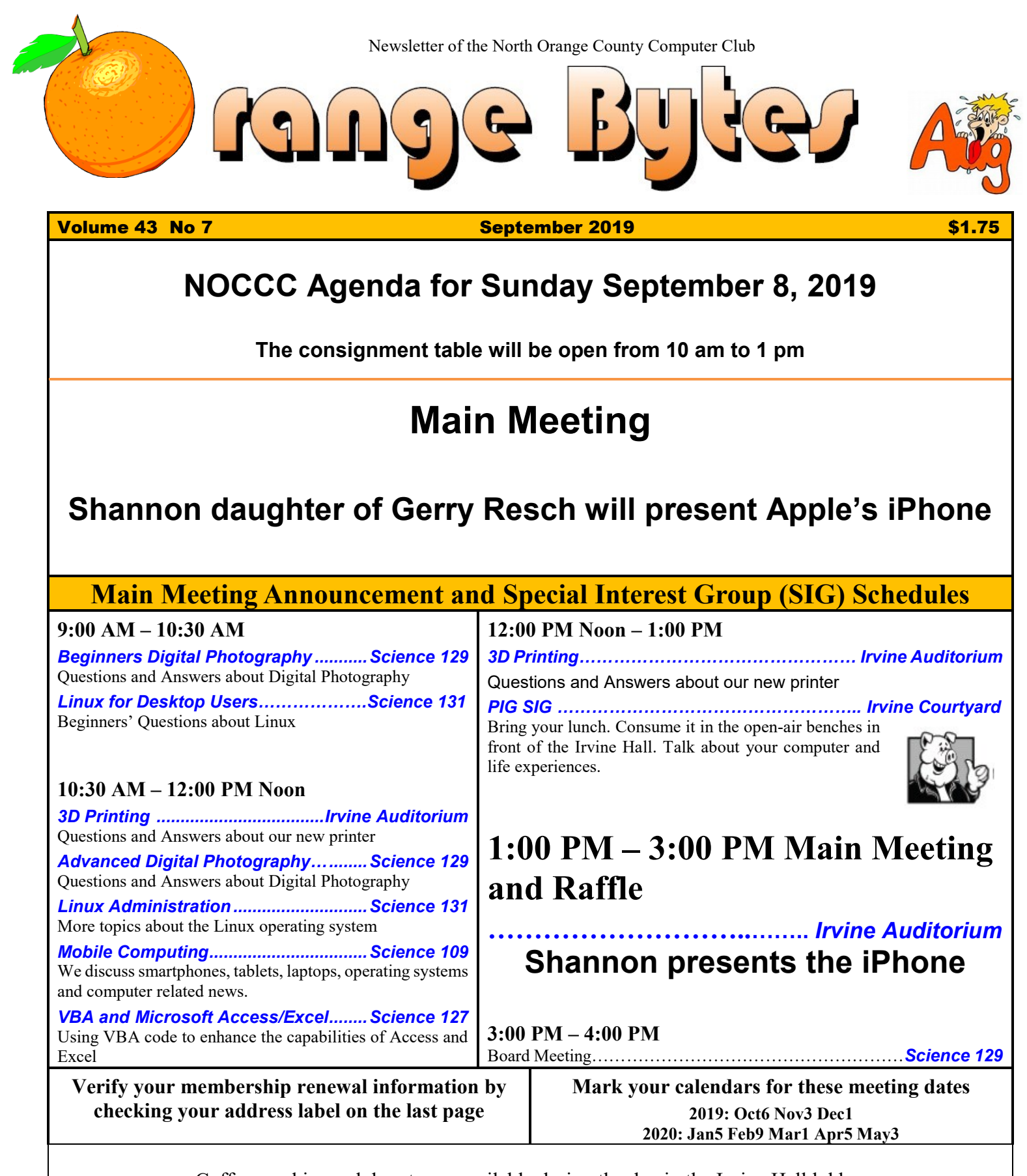

<span id="page-0-3"></span><span id="page-0-2"></span>Coffee, cookies and donuts are available during the day in the Irvine Hall lobby. Foods and drinks need to remain outside the Auditorium.

# "Friends Helping Friends" since April 1976

# Table of Contents

[Main Meeting](#page-0-0) **1** [Main Meeting Announcement and Special Interest Group](#page-0-1) **[1](#page-0-1)** [Verify your membership renewal information by checking](#page-0-2)  [your address label on the last page](#page-0-2) **1** [Mark your calendars for](#page-0-3) these meeting dates **1** [Contact information and email forwarding addresses](#page-1-0) **2** [Editor's Report by Ben Lochtenbergh](#page-2-0) **3** [Secretary's reports by Bob Dickson](#page-2-1) **3** [Main Meeting for August 2019 by Jim Sanders](#page-5-0) **6** 3D Printer SIG [Report by Jim Sanders SIG Leader](#page-6-0) **7** [Win10 Taskbar options by Jim Sanders Leader](#page-6-1) **7** [DVI story by Jim Sanders SIG leader](#page-7-0) **8** [Mobile Computing report by Ben Lochtenbergh](#page-9-0) **10** [APCUG VTC report by Ben Lochtenbergh](#page-9-1) **10** [Application and Directions page](#page-10-0) **11** [To All Members](file:///C:/Users/Blo/Desktop/BB%20MASTER%20WORK%20AREA/BB%202019work/2019%20MJJA/Aug): **12** [Directions to the NOCCC meeting location](#page-11-0) **12**

**Special email addresses** <editor@noccc.org> **[membership@noccc.org](mailto:membership@noccc.org)**

**Our website www.noccc.org**

# Board of Directors

#### <span id="page-1-0"></span>**Contact information and email forwarding addresses**

**President Robert Strain [president@noccc.org](mailto:president@noccc.org) (cell 714.222.2140) temporary email robert@via.us**

**Vice President Ben Lochtenbergh [vicepresident@noccc.org](mailto:vicepresident@noccc.org) (cell 1949.331.3917)**

**Secretary Bob Dickson [secretary@noccc.org](mailto:secretary@noccc.org) (home 714.539.1304)**

**Treasurer Dr. Don Armstrong** <treasurer@noccc.org> **(home 714.773.1187)**

**Webmaster Jim Sanders** <webmaster@noccc.org> **(home 714.544.3589)**

**Director Terry Dickson** <terry@noccc.org> **(home 714.899.9913)**

**Director Larry Klees [larry@noccc.org](mailto:larry@noccc.org) (cell 714.394.1870)**

**Director Dennis Martin** <dennis@noccc.org> **(home 951.926.3065)** 

**Director Richard Miller** <richard@noccc.org> **(cell 714.309.1504)**

**Director Gerry Resch [gerry@noccc.org](mailto:gerry@noccc.org) (home 714.772.6667)**

**Use this contact information for club communications**

#### Club Business

Club Business

#### **Editor's Report**

<span id="page-2-0"></span>*Editor's Report by Ben Lochtenbergh*

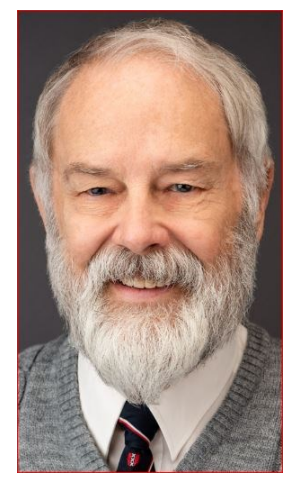

For August, there was not enough material to publish a printed newsletter in my opinion so no August Orange Bytes. Sorry about that.

Promised reports were not received in the [edi](mailto:editor@noccc.org)[tor@noccc.org](mailto:editor@noccc.org) inbox. No renewals were reported and no volunteers to edit the Orange Bytes came forward.

While swimming laps the morning after the September deadline I was envisioning how many reports I could edit this month. I was fully prepared to have no reports again and not to be disappointed. Opening my email, I was pleasantly surprised to see four reports from Jim Sanders!

I read them they were good and I started editing the newsletter promptly. It was nice of him to devote some of his undoubtedly busy schedule to our club. Without which we would not have much of a computer club.

This prompted me to add a few stories of original reporting to the Bytes that caused the problem of having 14 pages of print for a devisable by 4-page printing system. I decided to delete and shrink sizes arbitrarily.

Thank you Jim and also Bob and Dennis for your continued dedication to the Orange Bytes!

*Bill van Horn and Don Armstrong renewed their membership.*

#### *[editor@noccc.org](mailto:editor@noccc.org)*

### **Board Meeting Minutes for June and July 2019**

<span id="page-2-1"></span>*Secretary's reports by Bob Dickson*

#### **NOCCC\_Board\_2019\_06\_02**

The meeting was held in room 129 of the Chapman University Science Hall. The meeting was called to order by President Ben Lochtenbergh at 3:23 PM. Present were: Ben Lochtenbergh, Robert Strain, Bob Dickson, Jim Sanders, Larry Klees, Terry Dickson, Gerry Re-

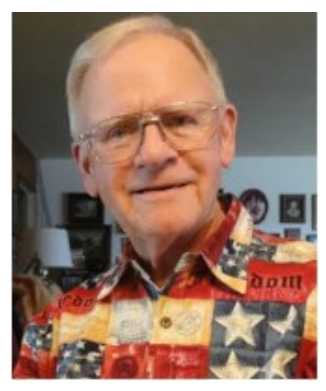

sch, and Richard Miller. Absent were: Don Armstrong and Dennis Martin.

**President installation:** Ben called Robert to the front desk. Ben announced that the election had been held at the main meeting. He announced that Robert had been elected president, Ben had been elected vice president, Bob Dickson had been elected Secretary, Don Armstrong had been elected treasurer, and each of the directors in the previous board had been elected as directors. Ben handed the gavel to Robert and moved to a table with the board members. Robert sat in the president's table in the front.

**President's report:** Robert thanked the members for supporting him for the office. He asked them to provide him their support during the next year. He announced that Don could not attend due to having had an operation. To his knowledge, Don is doing well. We hope to have his presence at a future meeting soon. Dennis was not present because he and his wife were on a vacation trip. Robert requested Gerry to prepare him a new badge with the office of 'President' on it. Gerry said he'd get one ready for him. Robert also gave out a new email address that people can use while his regular club email address problem gets resolved: [robertlstrain@earthlink.net](mailto:robertlstrain@earthlink.net)

**Secretary's report:** Bob Distributed copies of the minutes for the 05/05/2019 meeting. Gerry moved to approve the minutes; Ben  $2<sup>nd</sup>$ ; approved.

**Treasurer's report:** Jim reported that he'd been unable to contact Don to get hold of the chapter's bank books and file with the members' data on. He said he planned to try to make contact with Don so that he could handle the chapter's financial reporting while Don recovers from the operation. Also, to contact members as their membership comes due. Ben said he'd work with Jim on the member data processing.

Bob announced that before the meeting started various financial amounts had been given to him that would normally have been given to Don: Memberships, 2 X \$35.00; Raffle, \$20.00; Consignment item, \$3.50; Donuts/Cookies income, \$21.10, cost, \$24.78. Bob gave all of the funds to Jim. Since Don was not present and Jim did not have the check book, Jim suggested Bob be paid in cash for the donuts & cookies for the \$24.78 which he was paid.

Ben stated that he'd received an email invoice from the Florida printer. He'll forward the email invoice to Jim.

Gerry moved to approve the report for the treasurer's office; Jim 2<sup>nd</sup>, approved.

**Book Display report:** Bob noted that the 6 books that had been placed in the display cabinet are still there. Ben did not have any further comments on the status of loading the books into the cabinet.

**Club Shirts report:** The club shirts were displayed in the main hall before the meeting. None were purchased. They were returned to the closet when the main hall for cleaned up.

**E-Waste Report:** The e-waste guy, Enrique Chavez, arrived around 8:30 AM and talked with Richard and Bob in the main hall. It was confirmed that he should set up his truck and collection in the loading dock area and not in the parking lot. He agreed. Richard and Bob told him not to come in the month of July as it was still open as to what exact period the e-waste should attend the meeting month. However, he was told the board would discuss the periods for his attendance at the board meeting and he'd be told of the decision. He agreed. Bob did provide some items to the e-waste. Richard did also give him some items from the consignment inventory that had been in the inventory for several

months and did not have much appeal to those looking over the items. This helped with the storage due to items being too many to put into the cabinet.

After some discussion, Jim recommended having the e-waste guy set up in the parking lot, but not in the areas reserved for handicapped, rather than in the loading area. Jim will talk with the e-waste guy later in the month to confirm the dates for his appearance and the location to place the truck.

**Consignment Table report:** Bob placed the consignment items on a table in the main hall. The amount of items had grown to where there were several boxes of various items. People looked at them for seemed to show little interest. At the end of the display period, Richard selected several items that had been in storage for several months and gave them to the e-waste. There were so many items they could not all be stored in the cabinet so Richard reduced the inventory.

**SIG Site report:** The SIG counts: Linux, 7; Photo, 7; 3D print, 3; Mobile, 7; Access, 1; Main meeting, 16.

**Main Meeting report:** Following the election, Robert provided a picture presentation which was of keen interest but unfortunately, due to some functional problems, the presentation was interrupted and lacked the clarity that Robert had hoped to present. It was interesting and would've been enjoyable if it had functioned properly. Robert did follow that with a 'game' for the members to be able to win a year's dues. He showed a really entertaining presentation of a group singing. When the singing ended, Robert told everyone the 'game' was for someone to figure out the name of the facility that the paved slab in the video is a part of. Good luck!

For the July meeting, Ben will have a presentation on phone smart devices that he's familiar with.

Adjourn: Bob moved to close the meeting; Ben 2<sup>nd</sup>; approved. Robert declared the meeting ended at 4:10 PM.

Following the closure, the group enjoyed eating pizza and soft drink to celebrate the election.

#### **NOCCC\_Board\_2019\_07\_07**

The meeting was held in room 129 of the Chapman University Science Hall. The meeting was called to order by President Robert Strain at 3:16 PM. Present were: Robert Strain, Ben Lochtenbergh, Bob Dickson, Jim Sanders, Larry Klees, Gerry Resch, Dennis Martin, and Richard Miller. Absent were: Terry Dickson and Don Armstrong.

**President's report:** Robert requested that Ben arrange a meeting with the university personnel that Ben has worked with during Ben's long term as president with Ben and Robert so that Robert can be introduced to them. That way they can get his name in place as the chapter president whenever there needs to be any communication between the club and the university. Ben agreed to work on preparing such a meeting. During Don's absence, if he's not returned soon to work as treasurer, Jim may have to prepare a meeting with the bank to have Robert's name put on the bank files as the new chapter president.

Ben noted to Gerry that he's still in need of a new club name badge with his new title. Gerry worked on it but was having some difficulty with the printer device. He'll get it prepared soon.

**Secretary's report:** Bob distributed copies of the minutes for the 06/02/2019 meeting. Gerry moved to approve the minutes,  $\lim 2^{nd}$ , approved.

**Treasurer's report:** Jim noted that he'd not had contact with Don since our last meeting. Robert noted that Don is up and around and responding well to his medical treatment.

Jim had received the money from the meeting. He reported receiving \$40.00 for the raffle (no costs noted); he received \$19.00 for the donuts and cookies, costs were \$24.00 (which amount was paid to Bob who had brought the donuts and cookies to the meeting).

Gerry moved to approve the treasurer's report; Richard  $2<sup>n\text{d}</sup>$ ; approved.

**Book Display report:** Bob noted that the hall cabinet where school books were stored and which Don was hoping to get approval from the university for the club to use for its books, had been broken into. The door had been broken loose and was not fully locked shut. No attempt was made to access the contents. Several club books for technical subjects are still in a cabinet in the entrance area to the main hall. This subject is not being worked on during Don's absence.

**Club Shirts report:** The club shirts were displayed in the main hall before the meeting. None were purchased. They were returned to the closet when the main hall was cleaned up.

**E-Waste Report:** There was no e-waste guy for the July meeting in accordance with the club's decision in June. Richard will call him to attend the August meeting. However, there will be no notice in the August Bytes. There was discussion of still working the proper times the e-waste truck will appear. Jim wants the e-waste guy to make a decision on exactly what months he will attend our meetings. Gerry commented that in earlier times the e-waste guy sat up street signs to let people know that the truck was in the parking lot. Richard said he'd ask the guy about maybe putting the signs back out on the street to let the general public aware that they could donate equipment to the e-waste. Richard will try to work out an arrangement that is agreeable with the e-waste guy at to what months he is willing attend the club meetings. Jim suggested that the e-waste truck should park in the parking lot but not in the spaces designed for the handicapped parking. Richard said he'd let the e-waste guy know to park in the parking lot and not in the loading area.

**Consignment Table report:** Bob reported that there were no items to place on the consignment table at the July meeting: Richard gave to the e-waste guy at the end of the June meeting all of the various items that had been placed on the table for the past several months and that they were not generating much interest, if any. Members are urged to let the word out that the consignment table is open to receive items for members to consider buying.

**The BYTES discussion:** Ben remarked that perhaps we might consider not printing the Bytes and mailing it. Let the members go online to read it. There was general discussion concerning the idea but the discussion ended with the general consent to continue to have the printed copy mailed to the membership. It was noted that some people are alerted that the meeting is coming when they receive the copy in the mail. It was generally agreed the cost is not that large considering its impact of alerting members of the coming meeting.

**SIG Site report:** The SIG counts: Linux, 4; Photo, 6; 3D Print, 3; Mobile, 10; Access, 1; Main meeting, 14

**Main Meeting report:** Ben displayed the full program of the material that he'd started to display in June but was unable to complete due to the Linux presentation needing most of the allotted time. He demonstrated being able to control the display via his phone and did not need to use a computer. It was an excellent presentation of a program that had been shown at another computer club several months ago. It was a clear presentation of how the cell phone technology has been growing in the past few years.

For the August meeting, Larry agreed to prepare a program concerning cell phone technology.

For September, Jim agreed to prepare a program of 'something' (he has a couple of programs he can select from). He also indicated he may have his daughter come over to display how she takes "100's of pictures" with her cell phone as an interesting view of how some people can make such wonder use of the cell phone technology and not be limited to just using if for communications.

**Adjourn:** Gerry moved to close the meeting; Richard 2nd, approved. Robert declared the meeting ended at 4:00 PM.

#### **Submitted by: Bob Dickson, Secretary**

*The board meets in Science 129 3:00 p.m.*

# Main Meeting, SIG and Special Reports

### **August Main Meeting Report**

<span id="page-5-0"></span>*Main Meeting for August 2019 by Jim Sanders*

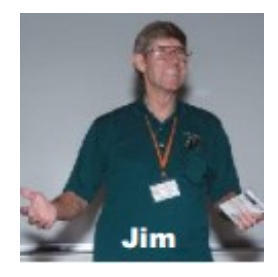

The scheduled presentation for the August meeting was supposed to be about photography with Larry Klees as the presenter. He was going to have a two-part presentation. The first part was going to be about cell

phone cameras and the second part about standard cameras. Earlier in the month I had a conversation with Larry about the cell phone portion of his presentation and the problem that cropped up. The problem was that Gerry Resch's daughter had tentatively agreed to do a presentation on the cell phone camera portion of the meeting. An unexpected conflict between a school function with her son preempted her ability to do the presentation in August. That meant that Larry was now saddled with having to do both halves of the full presentation. He commented that he would be a terrible presenter on cell phone cameras as the only one that he had was an older not very good model. He suggested that one way to deal with that was to ask for audience participation in a discussion about cell phone cameras. I pointed out that he was supposed to be a presenter, not a moderator of an audience discussion. I also pointed out that some of the latest cell phone cameras are very impressive and that there is all kinds of information on them online that Google could help him find.

As a result, Larry said that he spent a couple of days researching current cell phone technology. As an outline for his presentation, he had set up a series of tabs in the web browser that sequentially covered the topics that he wanted to present on. The sequence of website tabs was on his laptop computer. Perhaps 10 minutes prior to the start of the main meeting and at the end of my 3D Printer SIG, he asked if he could begin setting up on the presentation table. I said of course, and began clearing the table of my equipment. Larry said he needed the VGA cable attached to his laptop to run the auditorium projector. I gave the cable to him and he proceeded to try and get his laptop to display simultaneously on the auditorium projector and on the screen of the laptop. As sometimes happens, the hardware didn't seem to want to cooperate with him. Somehow, in the process of trying to get the displays to work properly, he lost all of the tabs that he had so carefully set up. The loss of his outline tabs upset him considerably as without them he didn't feel he could do a reasonable presentation.

A couple of minutes before the beginning of the main presentation, I suggested to him that if he felt that uncomfortable about trying to wing a presentation, that I had a couple of topics that I could do a presentation on in his stead. He said he thought that would be better than attempting to proceed on his own and end up doing what he felt would turn out to be a lame

presentation. I quickly fired up my own laptop to bring up the two subjects that I could speak on. The first topic was on the DVI video interface between our computers and monitors. I had already submitted an article on that subject to the Orange Bytes editor for publication in the September issue. Since you should be able to read the article, I won't go into a great details about it. However, I will comment that it highlights how embarrassing it can be at a personal level when you have gone for years ASSUMING something was true. I think most of us are familiar with one of the alternate definitions of ASSUMING.

The second topic was about a rather maddening experience that I had with the Windows 10 version 1803 File Manager. The night before the August meeting, Microsoft had popped up a message on the screen of my Netbook computer saying that version 1803 was reaching its end of life and that they strongly suggested that I update to a more recent version. This particular Netbook only has 32 GB of "Disk" storage and when I tried to update to the newer version of Windows I was told that there was insufficient room on the disk to do so. I didn't think that I had put that much "stuff" on this particular disk so I didn't really understand why there was an issue. To make a long story short, depending upon how you looked at the disk as a whole or individual subdirectories the totals came up different. I spent over an hour going through all of the subdirectories manually trying to total up the contents without finding the answer I needed. I finally remembered the DirPrintOK program that I did an article on earlier this year. One of its functions allow you to list all programs on the disk sorted by size. This allowed me to pinpoint the problem, but it was getting late, I had other preparations for the next club meeting that I needed to do, and I postpone resolving the issue to later. A few days after the meeting I went back to the problem and did some Googling on the issue. It turned out that Microsoft knew about the problem as soon as, and maybe before, version 1803 was released. They chose not to issue a patch that would have fixed the problem. Thank you Microsoft for wasting hours of my time!

#### **3D Printer SIG Report**

<span id="page-6-0"></span>*3D Printer SIG Report by Jim Sanders SIG Leader*

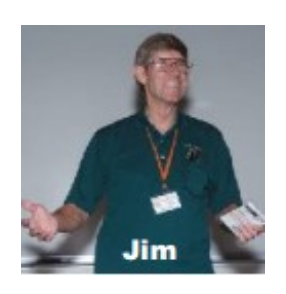

One of the questions that is frequently asked during the 3 D Printer SIG is "Are there free software programs that allow you to draw your own objects and print them?" A quick answer to that question is ask Google. Of course the answer is

yes. Typing "free 3-D modeling software" into Google gave me the following responses:

- free 3-D modeling software for beginners
- best free 3-D modeling software
- $\bullet$  free 3-D design software
- 3-D design software free download
- free 3-D modeling software for 3-D printing
- 3-D drawing online free
- free 3-D modeling software Reddit

If you ask Google for: "list of free 3d modeling software" a Wikipedia link brings up a long list of modeling software. 26 of them are either Free or Fre-mium, including [Paint 3D](https://en.wikipedia.org/wiki/Paint_3D) in Windows 10 which everybody that has the latest version of Windows 10 already has on their computer. So if you're interested in creating some object on your computer which can be printed, there is quite a bit of Free software to do the job. Of course that assigns zero value, i.e. free, to the hours on end that you are going to spend on the learning curve for any particular "Free" program.

#### **Windows 10 Taskbar options**

<span id="page-6-1"></span>*Win10 Taskbar options by Jim Sanders Leader*

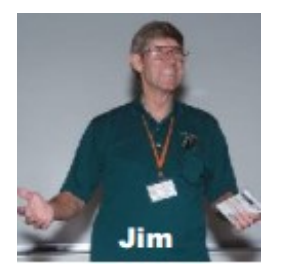

The taskbar is actually a very important part of the Windows 10 operating system. Arguably, it's primary purpose is to make computing life for you, the user, easier. Like a lot of things in Windows 10, most of the fea-

tures in the taskbar can be implemented or modified in more than one way. Some, directly on the taskbar itself. For instance, the order in which shortcut icons appear on the left end of the taskbar can be rearranged by simply moving the cursor to that icon, left click and hold with the mouse, then drag the icon left or right to the position that you want it to be in. The taskbar is a great location for any shortcuts that you use often. One way to get that shortcut onto the taskbar is to right-click on any shortcut icon on the desktop and choose "pin to taskbar" from the list of options in the window that pops up. Or, click on start, pick the program that you want from the list that you can scroll through, right-click on that program, in the window that pops up, left click on "more" and on the sub-window that pops up, click on Pin to taskbar. If a program shortcut icon has already been pinned to the taskbar, you can "unpin it" in the same procedures.

One feature that some people love and others hate, is auto hide the taskbar. When the taskbar is at the default bottom of the screen location, and auto hide is turned off, the taskbar is always visible and covers up at least one line of information at the bottom of the screen. When auto hide is turned on, the taskbar is hidden until you move the mouse cursor to the bottom edge of the screen. At that point the taskbar rises to visibility. I happen to prefer that setting. One taskbar function that few people seem to be aware of, assuming "Lock the Taskbar" is not checked, is that by simply moving the mouse cursor to the top edge of the taskbar a double headed arrow appears. With the double headed arrow visible, a left click and hold **will** allow you to move your arrow up and increase the number of lines that the taskbar covers, to half the screen if you want, or vice versa. Increasing the height of the taskbar allows you to have more of the larger icons that are easier to read.

There are far too many actions that are associated with the taskbar to cover in a short article. The point is that the taskbar incorporates a large number of functions that could make your computing life easier if you studied up a bit on all the things that it can do. When you right-click on the taskbar, the first item on the window that pops up, at the bottom, is taskbar settings. It is recommended that you click on that and read all of the possible variations that the settings screen allows you to make. In particular, the section on system icons.

# **A DVI story**

<span id="page-7-0"></span>*DVI story by Jim Sanders SIG leader*

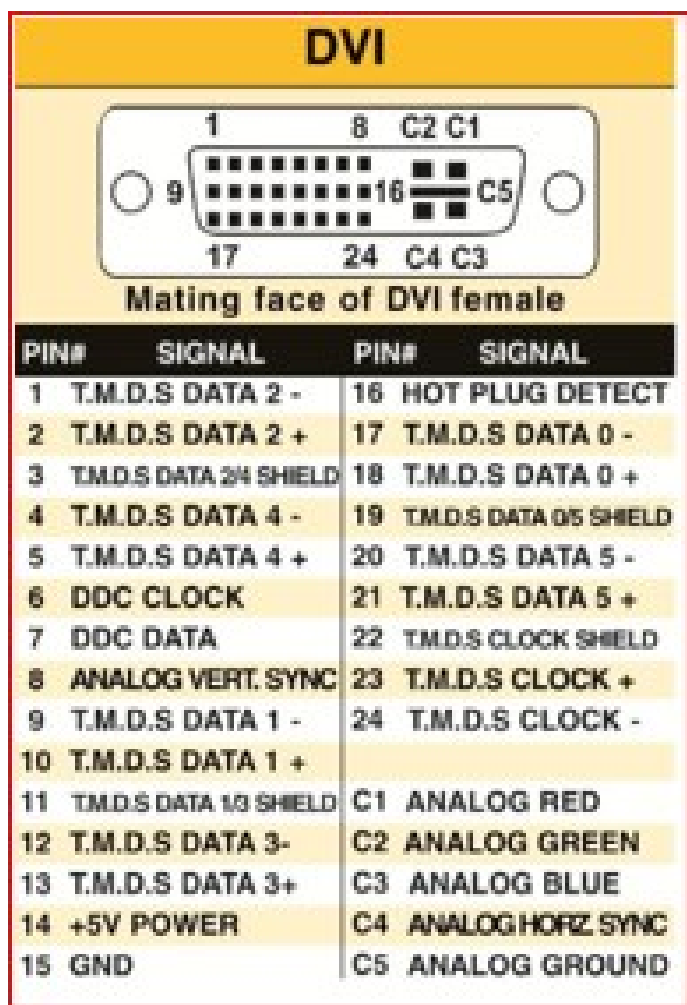

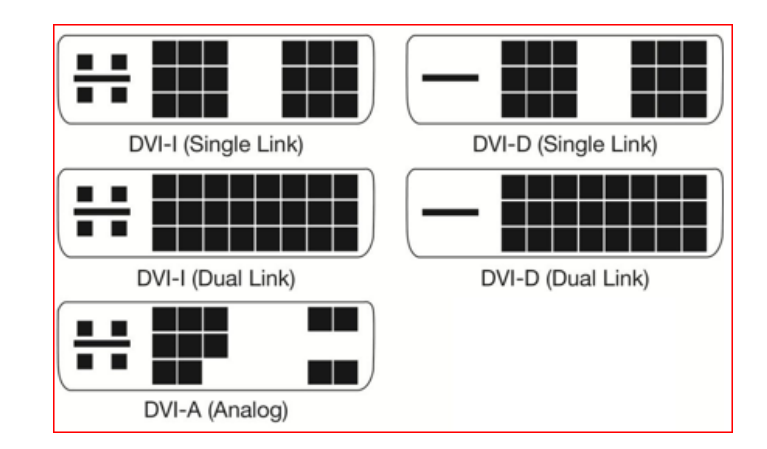

Sometimes learning experiences occur for simple reasons. This particular learning experience happened because of the way I organized my test bench. This experience revolves around the video interfaces on the computers that most of us use. You know, the connection to the monitor that puts the pretty picture on the display. In particular, the VGA port, the DVI-

I port and the connectors they use. Just to refresh your memory on what those acronyms stand for:

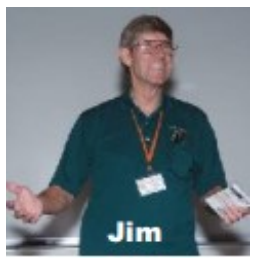

**VGA** stands for "**Video Graphics Array**." The VGA standard was originally developed by IBM in 1987 and allowed for a display resolution of 640x480 pixels. Today, it typically supports up to **1080p**.

The quality of the signal begins to drop off above 1920x1080 (**1080p**) which **will** cause a drop in image quality due to the analogue nature of the signal. With a good enough cable (shorter is better) and transceiver on either end it **can** be used for resolutions up to and including 2048x1536, your mileage may vary.

**DVI** stands for (**D**)igital (**V**)ideo (**I**)nterface. It is a video display interface developed by the [Digital Dis](https://en.wikipedia.org/wiki/Digital_Display_Working_Group)[play Working Group](https://en.wikipedia.org/wiki/Digital_Display_Working_Group) (DDWG). The [digital](https://en.wikipedia.org/wiki/Digital_data) interface is used to connect a video source, such as a [video](https://en.wikipedia.org/wiki/Video_display_controller)  [display controller,](https://en.wikipedia.org/wiki/Video_display_controller) to a [display device,](https://en.wikipedia.org/wiki/Display_device) such as a [com](https://en.wikipedia.org/wiki/Computer_monitor)[puter monitor.](https://en.wikipedia.org/wiki/Computer_monitor) It was developed with the intention of creating an industry standard for the transfer of digital video content. This interface is designed to transmit [uncompressed](https://en.wikipedia.org/wiki/Data_compression#Lossless) digital video and can be configured to support multiple modes such as DVI-A (analog only), DVI-D (digital only) or DVI-I (digital and analog).The single link DVI-D can produce a near perfect 1920x1200 [\(WUXGA\)](https://en.wikipedia.org/wiki/WUXGA) image @ 60Hz on displays and the dual link a near perfect 2560x1600 [\(WQXGA\)](https://en.wikipedia.org/wiki/WQXGA) image  $\omega$  60Hz on displays.

In order to reduce the clutter around the test area, I bought a very flexible, small diameter, VGA cable to hook the 1920 x 1080 monitor to whatever computer I was working on at the time. Depending on age and other factors, most end-user computers have either VGA only ports, or DVI-I only, or both. For computers that only have one of the three Analog capable DVI connectors, I have acquired the three different DVI to VGA adaptors. Newer computers may have HDMI and/or Display Port ports as well.

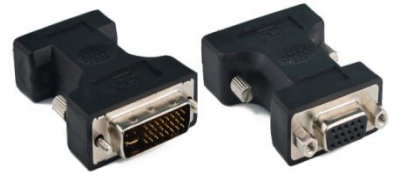

One of the learning experiences here was that I didn't need three DVI to VGA adaptors, just one, the DVI-A pin out adaptor. The female, Analog capable, DVI connector that is on any one computer, can be one of the three shown in the diagram. As you can see in the above chart, the DVI-A will mate with the other two pin outs. The other two pin outs have limits.

A second learning experience had to do with my long term assumption (remember the definition of assume!) that contained within the DVI to VGA adaptor was a clever little integrated circuit that did the conversion. WRONG! Heretofore, I had not bothered to look up WHY there are different pin outs on DVI connectors. I just acquired the right cable or adaptor that worked with a given system. If it mechanically mated and electronically worked, life was good. When I was forced to research my problem, it only took a view minutes on Google to learn the facts of DVI life. Whereupon, I really felt the weight of one definition of assume! If that is confusing go here: [https://www.urbandictionary.com/de](https://www.urbandictionary.com/define.php?term=Assume)[fine.php?term=Assume](https://www.urbandictionary.com/define.php?term=Assume)

A DVI to VGA adaptor doesn't contain a clever little IC that converts the digital signal to an analog signal. That clever little IC (that contains DACs, **D**igital to **A**nalog **C**onverter) is on the Mother Board or Video Card and makes the analog signals available on pins of the DVI connector. The only adapting the DVI to VGA adaptor does is to run wires from the correct pins on the DVI connector that contain the analog video signals, to the appropriate pins on the VGA connector.

What precipitated this learning experience? I was upgrading a clients computer to a new RX 570 video card which has Display Port, HDMI and DVI-D connectors. My test monitor only has VGA and DVI-I dual link connectors. If you look at the chart, it is obvious that none of my DVI to VGA adaptors can plug into a DVI-D female connector. Not to mention, there are no analog signals in a DVI-D connector anyway! It turned out that I had 4 DVI cables of differing lengths in stock, but all of them were DVI-I dual link cables. It being late and wanting to finish the job, I figured what the hey, I will modify one cable by breaking off the four pins surrounding the blade that keep it from mating. I did that and it still would not seat in the DVI-D connector. Looking close, I could see that the blade in a DVI-I male connector is wider than the female slot in the DVI-D connector on the RX 570 video card. A little grinding with the Dremel tool and it slid right in and worked.

A few tidbits: The digital video signals in a HDMI connector are the same as DVI-D which makes it easy to make an adaptor cable you can buy for under \$10. HDMI connectors come in three sizes, standard, mini, and micro. A HDMI 2 in 1 T Adapter Connector Female To Mini HDMI Male And Micro HDMI Male Adapter is handy for connecting phones and tablets to a standard HDMI cable. There is a long list of powered adaptors that allow you to connect devices with different connector types and electronic signals to each other. Most are under \$50.00. In part because there is a royalty fee on HDMI connectors, for several electrical, mechanical, and economic reasons, Display Port is becoming the preferred video port. In the future, maybe, hopefully, Display Port will be the one and only to deal with.

#### **Mobile Computing SIG report**

<span id="page-9-0"></span>*Mobile Computing report by Ben Lochtenbergh*

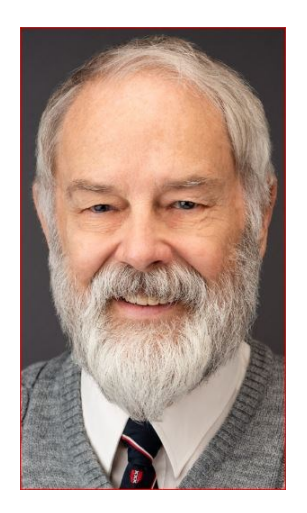

This is a multipurpose story starting with what hurt the most. In August, I started a new habit of reading books, to me an occupation of the rich people. I sat reading in my Adirondack chair at my front porch when I noticed my phone face down on concrete next to me. I do not remember hearing it fall; it must have fallen out of my pants pocket when deeply immerged in my story. There it was laying on the concrete. I was surprised when picking it up and saw that the touchscreen glass had cracks in it! It could only have fallen at the most 15 inches; my

chair is low to the ground. O' boy what now? Testing the phone, it still worked!

I have no experience with braking phones, I am normally very careful. I first thought about buying a new phone. Then googled to find how much repair might cost \$129 to replace the screen, and then I thought about repairing it myself. The next day I attempted to repair it with 2-inch postal packing tape. It is transparent and covers the cracks with 3/8-inch to spare. Placing the tape over the cracks, I made sure to keep the power button and other functions free. Touching the screen under the tape worked well too.

Time will tell how long the tape's adhesive will last. Three months or three years? By fixing it this way, I saved \$129 for the time being and more important to me I will have a constant reminder of what went wrong.

Earlier that same day when waiting for my doctor in the waiting room, I could not find my phone. It was not in my pocket, I

10 **■ NOCCC Orange Bytes ■ September 2019** 

questioned myself: Did I forget to take my phone with me? Upon returning to my car, I found my phone laying on the floor. At this point, I should have taken the time to find out why. If I had, I possibly would have discovered a design problem of my cargo pants. I would have discovered how easy the Velcro flap opens and a phone can slip out of my pocket. I was neglectful by not to follow-up on a seemingly trivial event!!! I destroyed the pants, not worthy for a Goodwill donation, by doing so sparing further impairment.

Doing some research about my Pixel 3a phone, which I have recommended highly, I discovered that Google to lower the price chose regular glass instead of Gorilla glass for this phone. So let this be a **warning to everyone** reading this story to be aware that these cheap phones break easily. Still a worthy phone to me because of the many up-to-date features it has. I know and often see other people drop their phone and pick them up routinely without any further thoughts or damage. I have seen kids working with cracked iPhones, now I get to experience that myself. I used to have a cracked screen app on my phone for fun but now have a real cracked screen phone.

Interesting note: I made a photograph of my cracked Pixel screen with my Nexus phone.

In the next SIG meeting if enough time I can show how to control Notifications in Windows and Android, a tempting link I almost clicked on, correcting a June calendar error by switching from Microsoft to Google, adding finger print security better working to my phones, and discovering a new use for Ring doorbell.

This SIG meets in Science 109 at 10:30 am

### **APCUG VTC Special report**

<span id="page-9-1"></span>*APCUG VTC report by Ben Lochtenbergh*

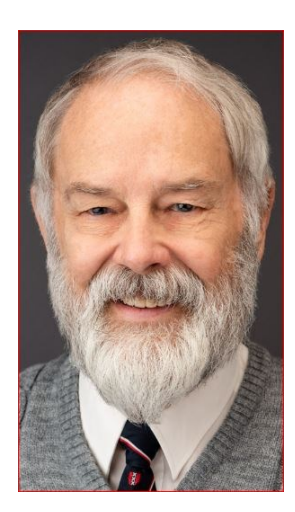

On Friday before the APCUG Virtual Technology Conference I tried to register for Saturday Aug17'19 but was 1.5 hours too late. The email stated deadline to register is Friday noon. I was so busy with other stuff so I could not fulfill my plan to see both tracks at the same time on my two phones.

I emailed Judy Taylour saying I missed the deadline, letting her know my good intentions because she put in so much work to make it all happen. She emailed me back that 25 people registered after the

deadline. I emailed her back I will try.

I was very busy doing many things but only ten minutes before 10 am Saturday when the first sessions were supposed to start, I registered my Pixel phone using the link I was given for Tract 1. When that video started with a wait, I registered my second phone, a Nexus, too. Minutes later both sessions where playing!

Oh, by the way, I had to install the ZOOM app quickly on both my phones; they are available in the Google Store free.

So while I was listening and watching both phones adjusting the volume buttons to my liking, I thought why not Track 1 run on my desktop? That worked. I had done VTC on both my PCs simultaneously a year ago. I thought run Track 2 on my laptop; that worked. I called my wife from another room in the house to show what I was doing. She took a photo of the phones, PC monitors and me with her iPhone.

It ran well on the same Wi-Fi network fed by Cox cable, using the same email address with no stuttering. The Speed Test on my desktop said 35 Mbps download speed. I moved the phones to another room because it was too much noise. At 10:45 am after 60 minutes all devices working fine my desktop stopped with an error message 104101.

I was not clever enough to examine it could be my problem. I just cancelled the job and clicked the link again. Then I got a descriptive message "No Internet Connection." Of course, this happens to me all the time, the PathLock Ethernet switch times out after an hour like it supposes to and disconnect me from the Internet automatically.

I think some other people may have a similar perceptual problem when the focus is on testing something new, that when that goes wrong, the problem is first thought of is in the area being tested. Actually, there have been studies that concluded that if something fails the next failure would likely be in the same area as the first failure. Anyway I got my desktop going again and implemented a little trick to lock the connect switch mechanically so it will not time out again. The tracks ran to until the host closed the sessions after four hours.

I took the opportunity to ask the moderator the question: "I liked Greg's presentation a lot, will it be available on YouTube to play at a future computer club meeting?" The answer is yes it will be available in about one week and the PowerPoint presentation in about one day.

After about four hours, my Nexus phone had 10% battery left, my Pixel phone 45%, not an issue with my PCs. One problem encountered was that my Pixel phone used the cellular network until I noticed it and switched to Wi-Fi. It happen before that it turns off Wi-Fi for some unknown to be reason while I am at home where Wi-Fi is 99% available. Not often enough to find the reason and fix it.

In the future, I can play YouTube VTC videos when needed. The main meeting attendees can choose which one they prefer based on ones I have studied and can add images or comments to or one that is new to me too. I hope to increase the presentation quality this way beyond what our leaders can present.

The VTC occurs four times a year Feb May Aug Nov

#### More Club Business

### **RAFFLE results July 7, 2019** Club Business

# Membership Drawing

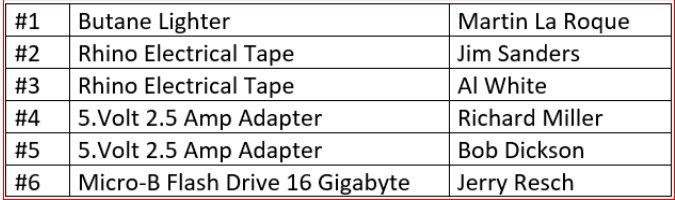

# General Drawing

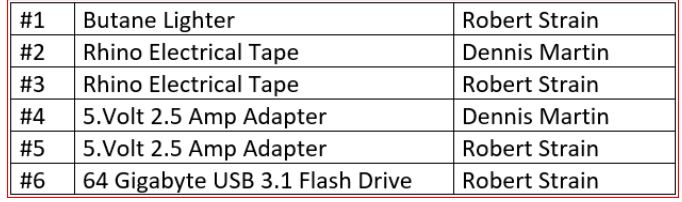

#### **Production**

These Orange Bytes created with Windows 10 and Microsoft Word 2013® using the True Type fonts Times New Roman and Arial.

Printed by: Creative Technology, 5959 Palmer Blvd. Sarasota, FL 34232-2841 800-533-1031

## **Directions**

<span id="page-10-0"></span>We meet every first\* Sunday of the month from 9 a.m. to 4 p.m. at the Hashinger Science Center Chapman University Orange California. \*some months we need to meet on the second or even third Sunday Check [www.noccc.org](http://www.noccc.org/) for our schedule and most up-to-date information.

**Application and Directions page**

**North Orange County Computer Club PO BOX 5841 Fullerton, CA 92838-0841**

**To All Members:** 

**The line above your mailing address now shows your join date. Please use your join month to choose when to renew your membership.**

# **Dated Material – Please deliver before September 8, 2019**

<span id="page-11-0"></span>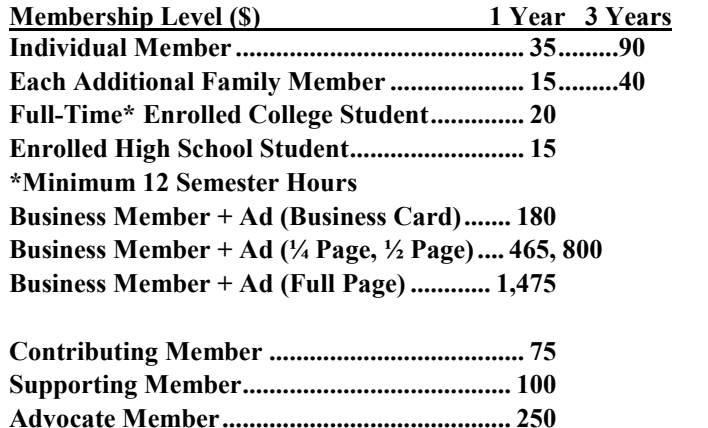

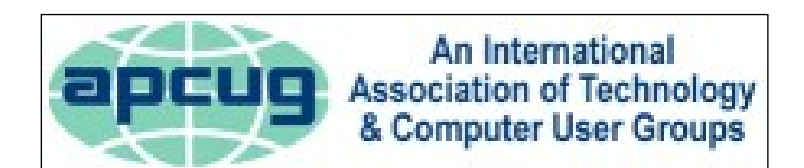

**Patron Member ............................................... 500**

#### **Directions to the NOCCC meeting location**

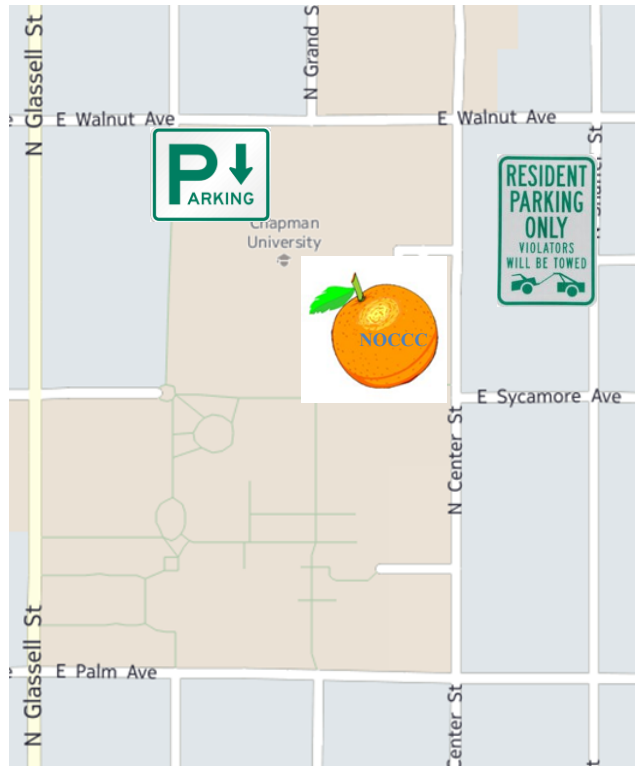

#### **Directions to NOCCC from John Wayne-Orange County Airport (SNA) 12 miles:**

Enter CA-55 N (Costa Mesa Freeway) crossing Interstate 5 toward Anaheim/Riverside for 9 miles. *Notice freeway and street signs stating "Chapman University."* Exit toward E Chapman Ave. Turn right onto N Tustin St. Turn left onto E Walnut Ave. 1) Turn left past N. Center St. for the **best place to park** in the underground parking structure (Lastinger under the sports field). Pay the small fee (\$2) to park Ask members or  $\frac{help(@noccc.org)}{$ about parking details, restrictions, and our price break! 2) Turn left onto N Center St. On the right is the Hashinger Science Center, 346 N Center St. Orange California. Parking on the University side is free. Parking on the residential side is a city violation that may cost you a tow away and a ticket!